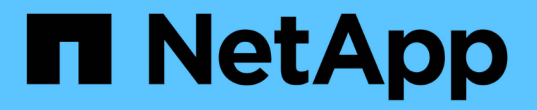

# 使用**qtree**來分割**FlexVol** 您的等量磁碟區 ONTAP 9

NetApp April 24, 2024

This PDF was generated from https://docs.netapp.com/zh-tw/ontap/volumes/qtrees-partition-yourvolumes-concept.html on April 24, 2024. Always check docs.netapp.com for the latest.

# 目錄

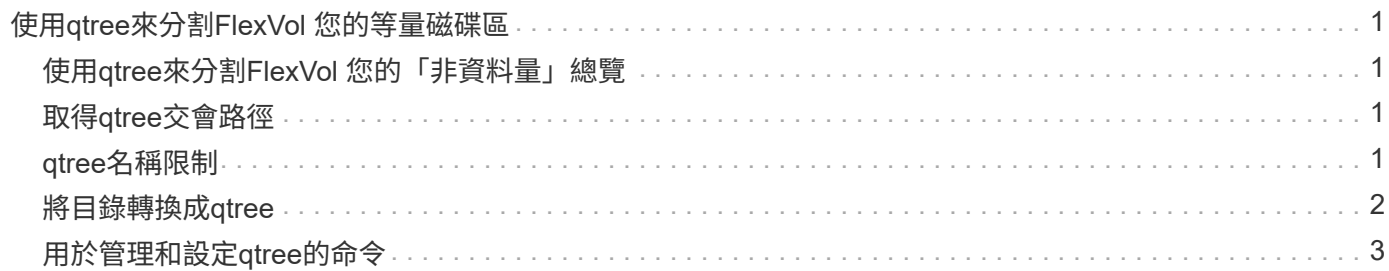

# <span id="page-2-0"></span>使用**qtree**來分割**FlexVol** 您的等量磁碟區

## <span id="page-2-1"></span>使用**qtree**來分割**FlexVol** 您的「非資料量」總覽

qtree可讓FlexVol 您將您的需求區塊分割成較小的區段、以便個別管理。您可以使用qtree 來管理配額、安全樣式和CIFS oplocks。

針對每個磁碟區建立名為\_qtree0\_的預設qtree。ONTAP如果您未將資料放入qtree中、則資料位於qtree0中。

qtree名稱不得超過64個字元。

目錄無法在qtree之間移動。只能在qtree之間移動檔案。

如果您在相同FlexVol 的SCVMM或SCVMM集區上建立qtree層級和Volume層級的共用、qtree就會在FlexVol 該 共享區上顯示為目錄。因此、您必須小心不要意外刪除。

## <span id="page-2-2"></span>取得**qtree**交會路徑

您可以取得qtree的交會路徑或命名空間路徑來掛載個別qtree。CLI 命令顯示的 qtree 路徑 qtree show -instance 為格式 /vol/<volume\_name>/<qtree\_name>。不過、此 路徑並未參照qtree的交會路徑或命名空間路徑。

關於這項工作

您需要知道磁碟區的交會路徑、才能取得qtree的交會路徑或命名空間路徑。

步驟

1. 使用 vserver volume junction-path 取得 Volume 交會路徑的命令。

下列範例顯示位於名為vs0的儲存虛擬機器(SVM)上、名為vol1的磁碟區交會路徑:

cluster1::> volume show -volume vol1 -vserver vs0 -fields junction-path

------- ------ -------------

vs0 vol1 /vol1

從上述輸出中、磁碟區的交會路徑為 /vol1。由於 qtree 永遠根植於磁碟區、因此 qtree 的交會路徑或命名 空間路徑將會是 /vol1/qtree1。

### <span id="page-2-3"></span>**qtree**名稱限制

qtree名稱長度不得超過64個字元。此外、在qtree名稱中使用一些特殊字元(例如:逗號 和空格)、可能會導致其他功能發生問題、因此應避免使用。

## <span id="page-3-0"></span>將目錄轉換成**qtree**

### 將目錄轉換為**qtree**總覽

如果FlexVol 您在一個要轉換成qtree的Sof the S還原Volume根目錄下有一個目錄、您必須 使用用戶端應用程式、將目錄中包含的資料移轉至名稱相同的新qtree。

關於這項工作

您將目錄轉換成qtree的步驟取決於您使用的用戶端。下列程序概述您需要完成的一般工作:

步驟

- 1. 將要建立的目錄重新命名為qtree。
- 2. 使用原始目錄名稱建立新的qtree。
- 3. 使用用戶端應用程式將目錄內容移至新的qtree。
- 4. 刪除NOW清空目錄。

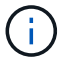

如果目錄與現有的CIFS共用相關聯、則無法刪除該目錄。

### 使用**Windows**用戶端將目錄轉換成**qtree**

若要使用Windows用戶端將目錄轉換成qtree、請重新命名目錄、在儲存系統上建立qtree、 然後將目錄內容移至qtree。

關於這項工作

您必須使用Windows檔案總管來執行此程序。您無法使用Windows命令列介面或DOS提示字元環境。

步驟

- 1. 開啟Windows檔案總管。
- 2. 按一下您要變更之目錄的資料夾表示法。

H.

目錄必須位於其包含Volume的根目錄。

- 3. 從\*檔案\*功能表中、選取\*重新命名\*、為此目錄指定不同的名稱。
- 4. 在儲存系統上、使用 volume qtree create 命令以建立具有目錄原始名稱的新 qtree 。
- 5. 在Windows檔案總管中、開啟重新命名的目錄資料夾、然後選取其中的檔案。
- 6. 將這些檔案拖曳到新qtree的資料夾表示法中。

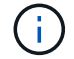

您要移動的資料夾中包含的子資料夾越多、移動作業所需時間就越長。

7. 從\*檔案\*功能表中、選取\*刪除\*以刪除重新命名的現在為空的目錄資料夾。

### 使用**UNIX**用戶端將目錄轉換成**qtree**

若要在UNIX中將目錄轉換成qtree、您可以重新命名目錄、在儲存系統上建立qtree、然後 將目錄內容移至qtree。

步驟

- 1. 開啟UNIX用戶端視窗。
- 2. 使用 mv 命令以重新命名目錄。

client: mv /n/user1/vol1/dir1 /n/user1/vol1/olddir

3. 在儲存系統中、使用 volume qtree create 建立具有原始名稱的 qtree 的命令。

system1: volume qtree create /n/user1/vol1/dir1

4. 從用戶端使用 mv 命令將舊目錄的內容移至 qtree 。

 $\mathbf{f}$ 

目錄中包含的子目錄越多、移動作業所需時間就越長。

client: mv /n/user1/vol1/olddir/\* /n/user1/vol1/dir1

5. 使用 rmdir 刪除舊的、現在為空的目錄的命令。

```
client: rmdir /n/user1/vol1/olddir
```
#### 完成後

視 UNIX 用戶端實作的方式而定 mv 命令、檔案擁有權和權限可能無法保留。如果發生這種情況、請將檔案擁有 者和權限更新至先前的值。

## <span id="page-4-0"></span>用於管理和設定**qtree**的命令

您可以使用特定ONTAP 的功能區指令來管理和設定qtree。

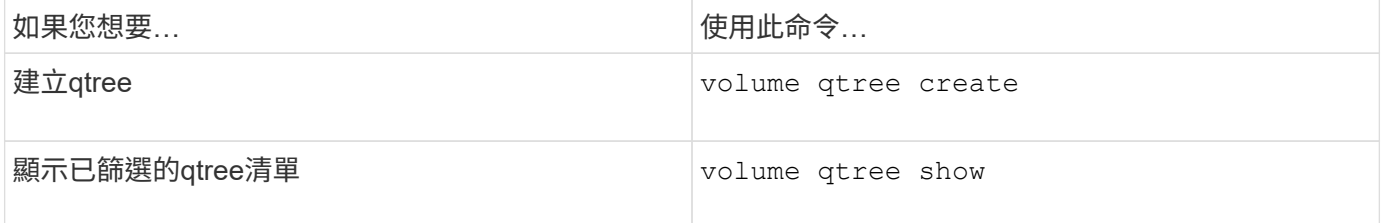

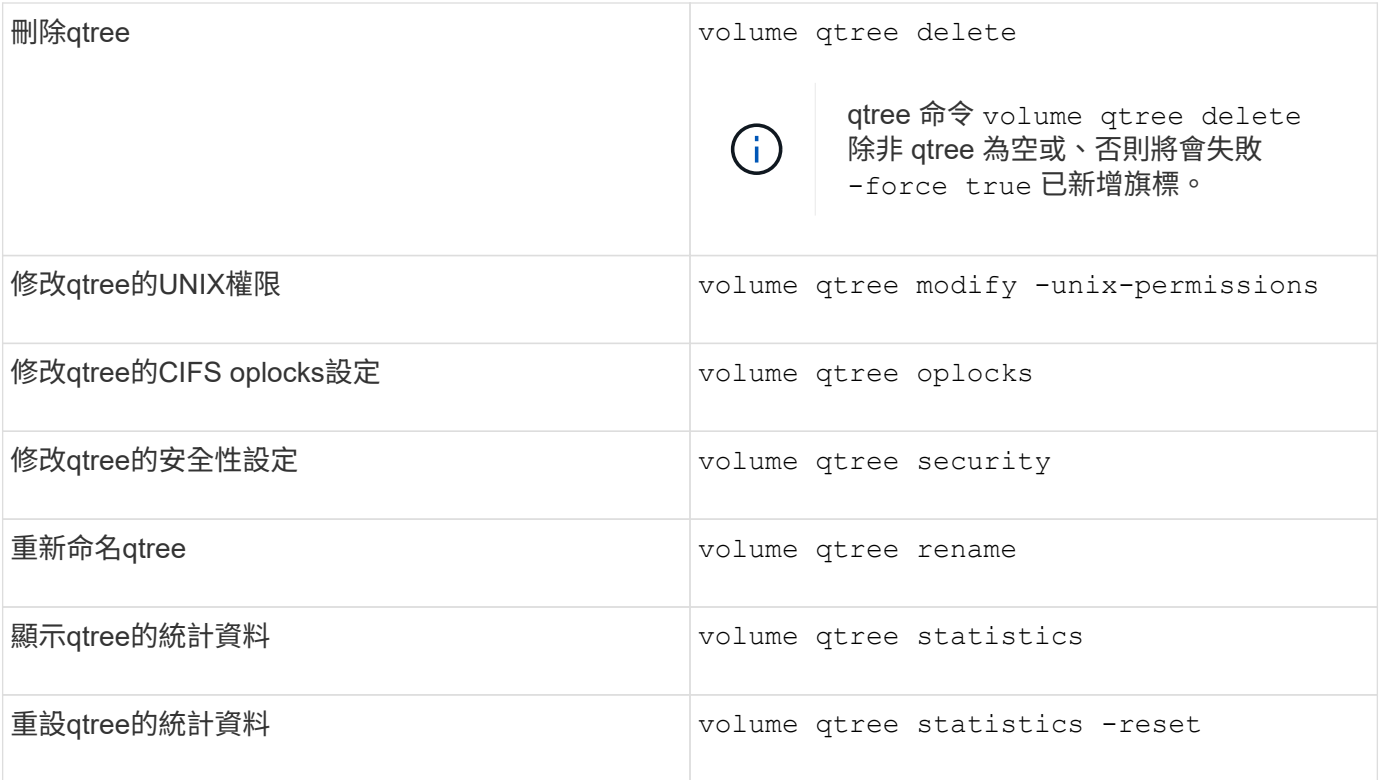

 $\bigodot$ 

。 volume rehost 命令可能會導致針對該 Volume 的其他並行管理作業失敗。

#### 版權資訊

Copyright © 2024 NetApp, Inc. 版權所有。台灣印製。非經版權所有人事先書面同意,不得將本受版權保護文件 的任何部分以任何形式或任何方法(圖形、電子或機械)重製,包括影印、錄影、錄音或儲存至電子檢索系統 中。

由 NetApp 版權資料衍伸之軟體必須遵守下列授權和免責聲明:

此軟體以 NETAPP「原樣」提供,不含任何明示或暗示的擔保,包括但不限於有關適售性或特定目的適用性之 擔保,特此聲明。於任何情況下,就任何已造成或基於任何理論上責任之直接性、間接性、附隨性、特殊性、懲 罰性或衍生性損害(包括但不限於替代商品或服務之採購;使用、資料或利潤上的損失;或企業營運中斷),無 論是在使用此軟體時以任何方式所產生的契約、嚴格責任或侵權行為(包括疏忽或其他)等方面,NetApp 概不 負責,即使已被告知有前述損害存在之可能性亦然。

NetApp 保留隨時變更本文所述之任何產品的權利,恕不另行通知。NetApp 不承擔因使用本文所述之產品而產 生的責任或義務,除非明確經過 NetApp 書面同意。使用或購買此產品並不會在依據任何專利權、商標權或任何 其他 NetApp 智慧財產權的情況下轉讓授權。

本手冊所述之產品受到一項(含)以上的美國專利、國外專利或申請中專利所保障。

有限權利說明:政府機關的使用、複製或公開揭露須受 DFARS 252.227-7013(2014 年 2 月)和 FAR 52.227-19(2007 年 12 月)中的「技術資料權利 - 非商業項目」條款 (b)(3) 小段所述之限制。

此處所含屬於商業產品和 / 或商業服務(如 FAR 2.101 所定義)的資料均為 NetApp, Inc. 所有。根據本協議提 供的所有 NetApp 技術資料和電腦軟體皆屬於商業性質,並且完全由私人出資開發。 美國政府對於該資料具有 非專屬、非轉讓、非轉授權、全球性、有限且不可撤銷的使用權限,僅限於美國政府為傳輸此資料所訂合約所允 許之範圍,並基於履行該合約之目的方可使用。除非本文另有規定,否則未經 NetApp Inc. 事前書面許可,不得 逕行使用、揭露、重製、修改、履行或展示該資料。美國政府授予國防部之許可權利,僅適用於 DFARS 條款 252.227-7015(b) (2014年2月) 所述權利。

商標資訊

NETAPP、NETAPP 標誌及 <http://www.netapp.com/TM> 所列之標章均為 NetApp, Inc. 的商標。文中所涉及的所 有其他公司或產品名稱,均為其各自所有者的商標,不得侵犯。